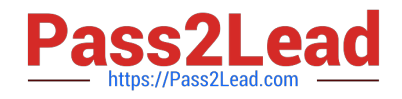

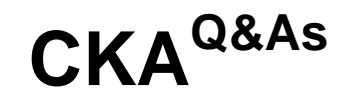

## Certified Kubernetes Administrator (CKA) Program

# **Pass Linux Foundation CKA Exam with 100% Guarantee**

Free Download Real Questions & Answers **PDF** and **VCE** file from:

**https://www.pass2lead.com/cka.html**

## 100% Passing Guarantee 100% Money Back Assurance

Following Questions and Answers are all new published by Linux Foundation Official Exam Center

**63 Instant Download After Purchase** 

- **@ 100% Money Back Guarantee**
- 365 Days Free Update
- 800,000+ Satisfied Customers

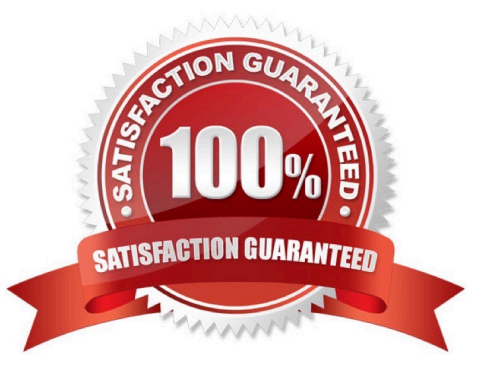

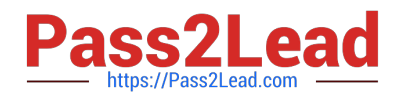

## SIMULATION

List all persistent volumes sorted by capacity, saving the full kubectl output to /opt/KUCC00102/volume\_list. Use kubectl \\'s own functionality for sorting the output, and do not manipulate it any further.

Correct Answer: Check the answer in explanation.

### **Solution**

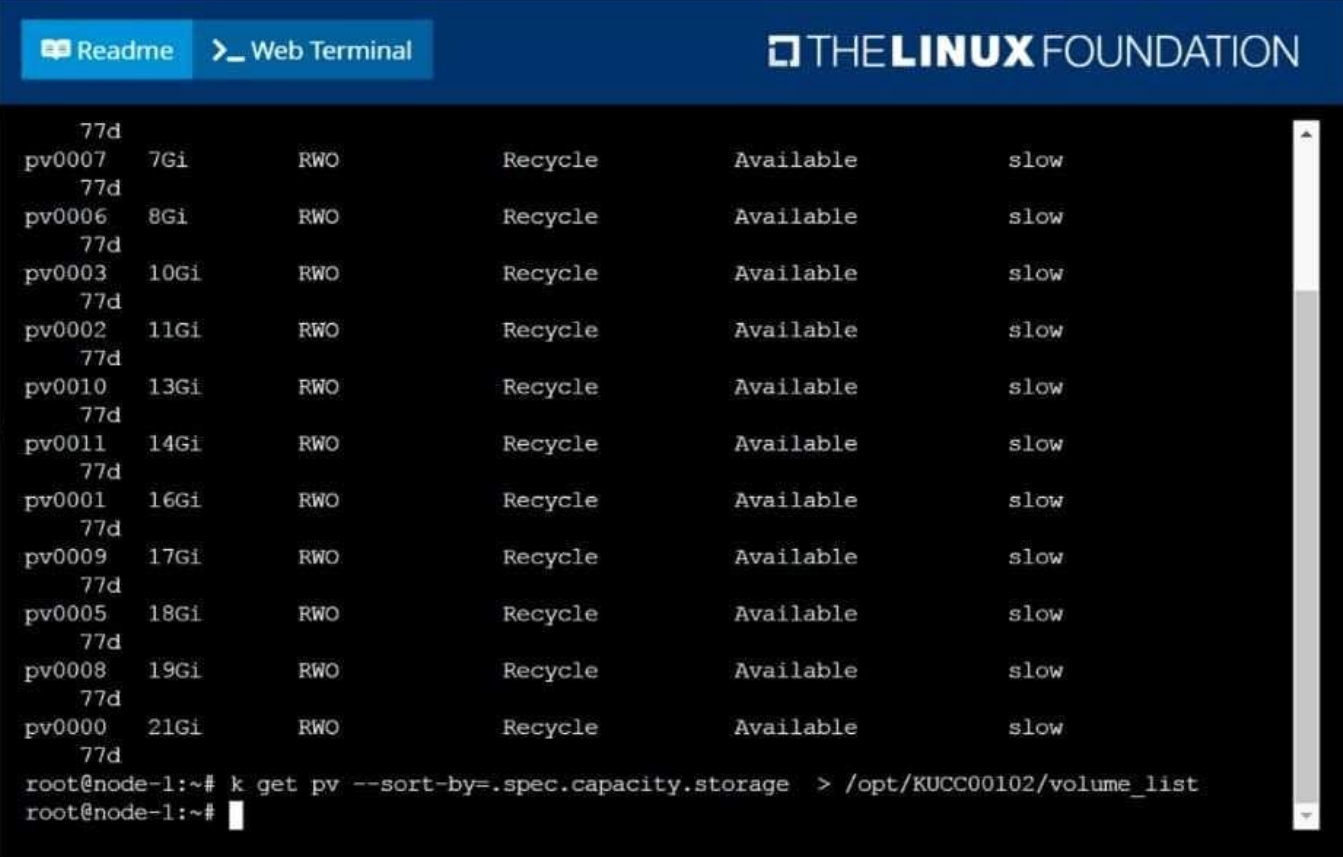

## **QUESTION 2**

Check the image version in pod without the describe command

Correct Answer: Check the answer in explanation.

kubectl get po nginx -o jsonpath=\\'{.spec.containers[].image}{"\n"}\\'

## **QUESTION 3**

Create a nginx pod with label env=test in engineering namespace .

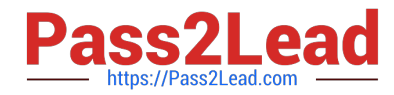

Correct Answer: Check the answer in explanation.

kubectl run nginx --image=nginx --restart=Never --labels=env=test --namespace=engineering --dry- run -o yaml > nginxpod.yaml kubectl run nginx --image=nginx --restart=Never --labels=env=test --namespace=engineering --dry- run -o yaml | kubectl create -n engineering -f YAML File:

apiVersion: v1 kind: Pod metadata: name: nginx namespace: engineering labels: env: test spec: containers:

-name: nginx image: nginx imagePullPolicy: IfNotPresent restartPolicy: Never

kubectl create -f nginx-pod.yaml

## **QUESTION 4**

SIMULATION Create a pod as follows: Name: mongo Using Image: mongo In a new Kubernetes namespace named: my-website

Correct Answer: Check the answer in explanation.

### Solution

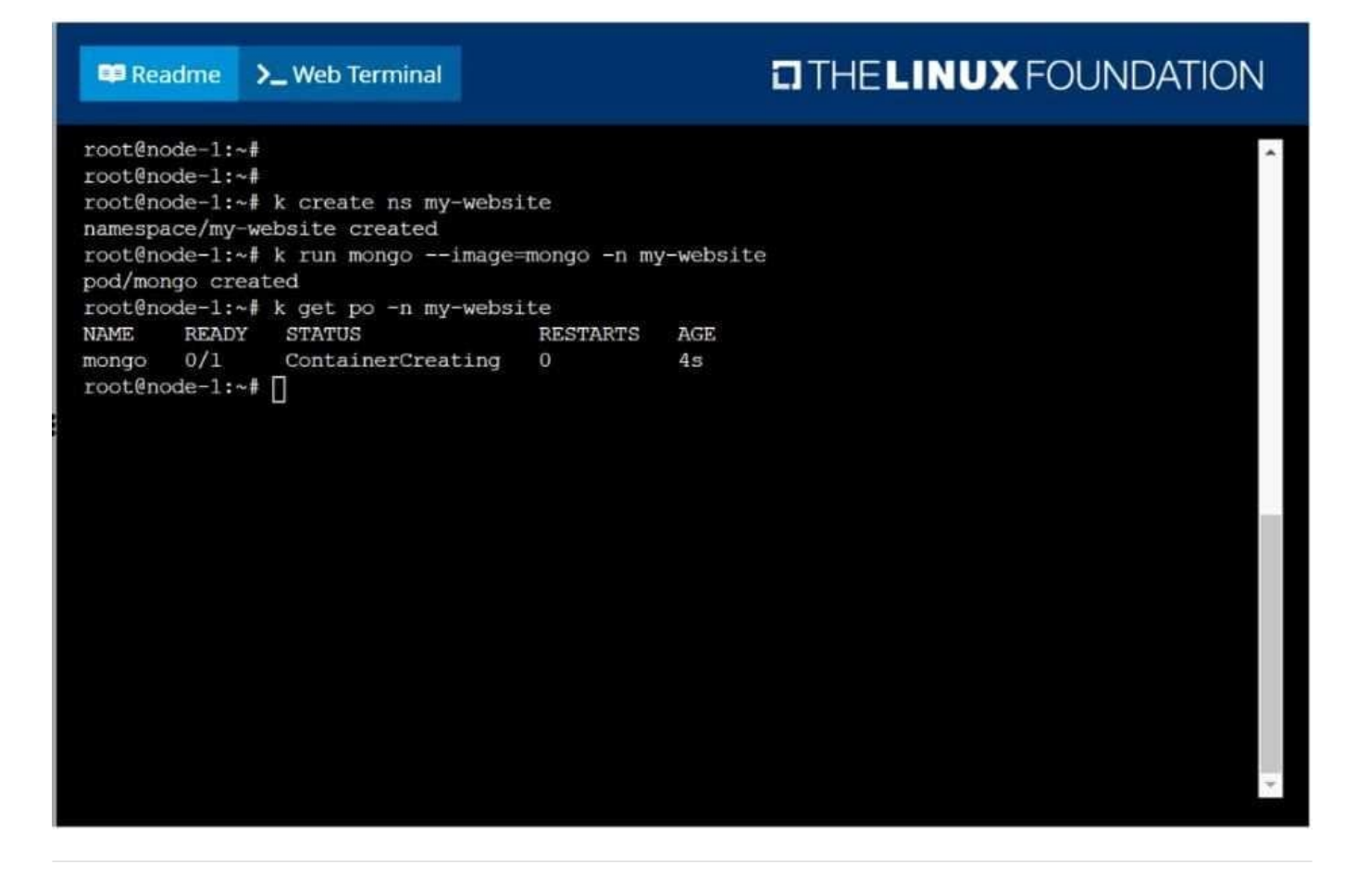

### **QUESTION 5**

CORRECT TEXT

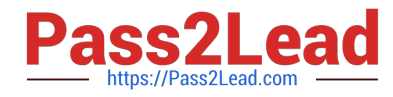

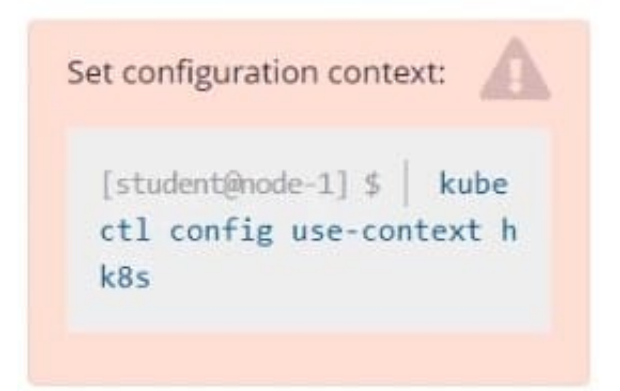

### Task

Create a persistent volume with name app-data , of capacity 1Gi and access mode ReadOnlyMany. The type of volume is hostPath and its location is /srv/app-data .

Correct Answer:

#vi pv.yaml apiVersion: v1 kind: PersistentVolume metadata: name: app-config spec: capacity: storage: 1Gi accessModes:

-ReadOnlyMany hostPath: path: /srv/app-config # kubectl create -f pv.yaml

## **QUESTION 6**

Get list of all the pods showing name and namespace with a jsonpath expression.

Correct Answer: Check the answer in explanation.

kubectl get pods -o=jsonpath="{.items[\*][\\'metadata.name\\' , \\'metadata.namespace\\']}"

## **QUESTION 7**

List "nginx-dev" and "nginx-prod" pod and delete those pods

Correct Answer: Check the answer in explanation.

**Solution** 

kubect1 get pods -o wide kubectl delete po "nginx-dev" kubectl delete po "nginx-prod"

## **QUESTION 8**

CORRECT TEXT

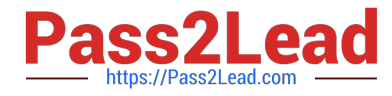

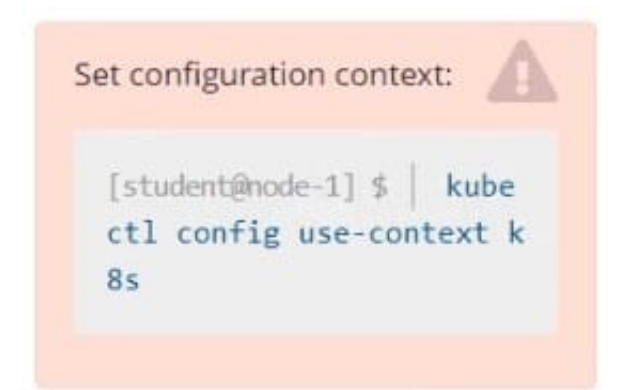

Task Monitor the logs of pod bar and: Extract log lines corresponding to error file-not-found

Write them to /opt/KUTR00101/bar

Correct Answer: Check the answer in explanation.

kubectl logs bar | grep \\'unable-to-access-website\\' > /opt/KUTR00101/bar cat /opt/KUTR00101/bar

## **QUESTION 9**

Check the Image version of nginx-dev pod using jsonpath

Correct Answer: Check the answer in explanation.

kubect1 get po nginx-dev -o jsonpath=\\'{.spec.containers[].image}{"\n"}\\'

## **QUESTION 10**

SIMULATION

Create a deployment as follows:

1.

Name: nginx-app

2.

Using container nginx with version 1.11.10-alpine

3.

The deployment should contain 3 replicas

Next, deploy the application with new version 1.11.13-alpine, by performing a rolling update. Finally, rollback that update to the previous version 1.11.10-alpine.

Correct Answer: Check the answer in explanation.

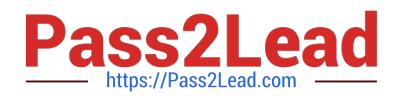

Solution

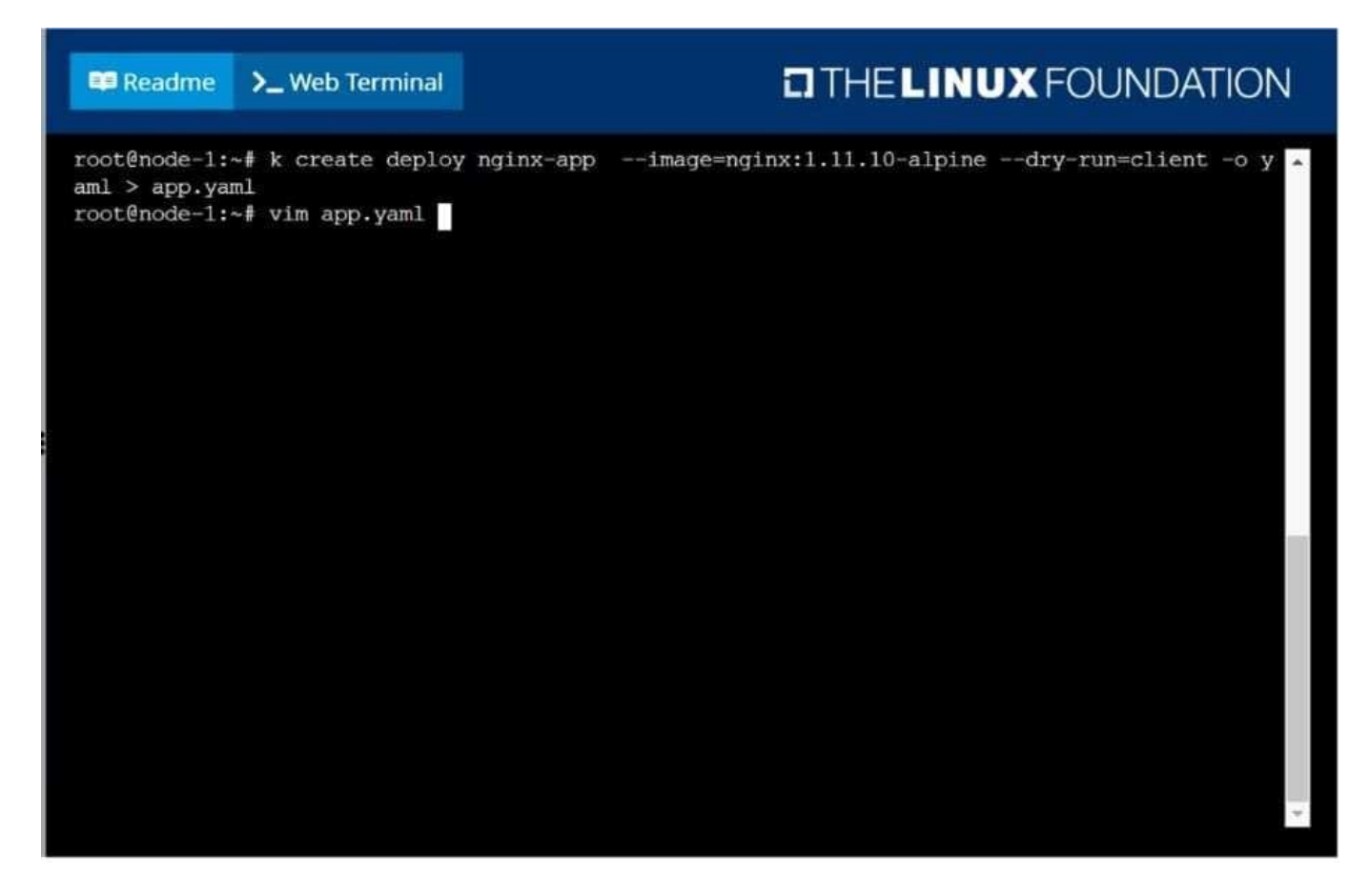

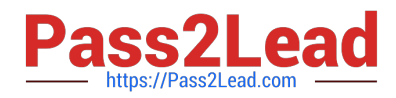

# **EITHE LINUX FOUNDATION ED** Readme >\_Web Terminal apiVersion: apps/v1 kind: Deployment name: nginx-app app: nginx-app metadata: app: nginx-app - image: nginx:1.11.10-alpine name: nginx 'app.yaml

#### **ED** Readme >\_Web Terminal

## **CITHELINUX FOUNDATION**

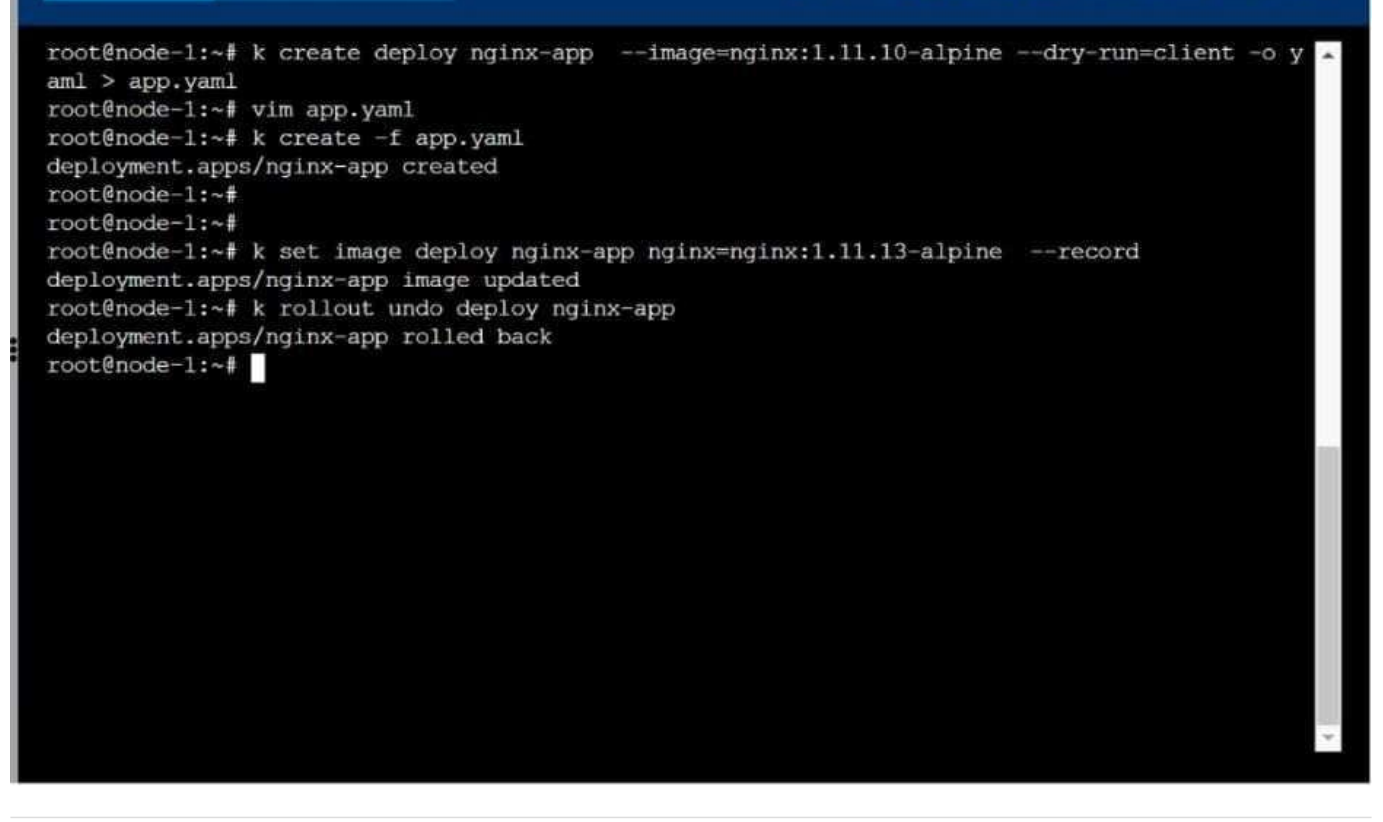

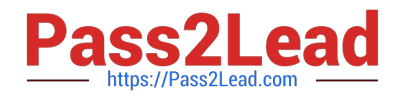

## SIMULATION

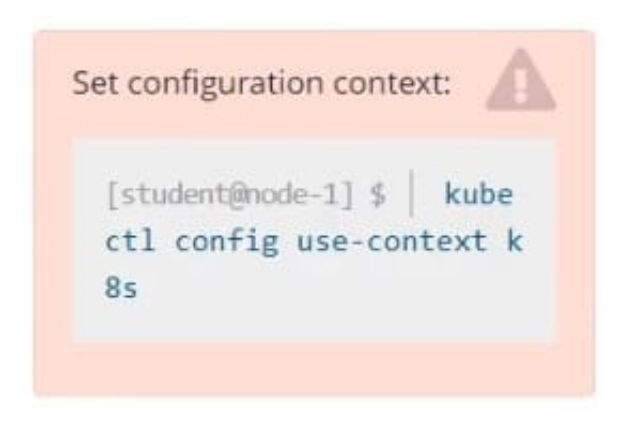

Create a pod named kucc8 with a single app container for each of the following images running inside (there may be between 1 and 4 images specified): nginx + redis + memcached.

Correct Answer: Check the answer in explanation.

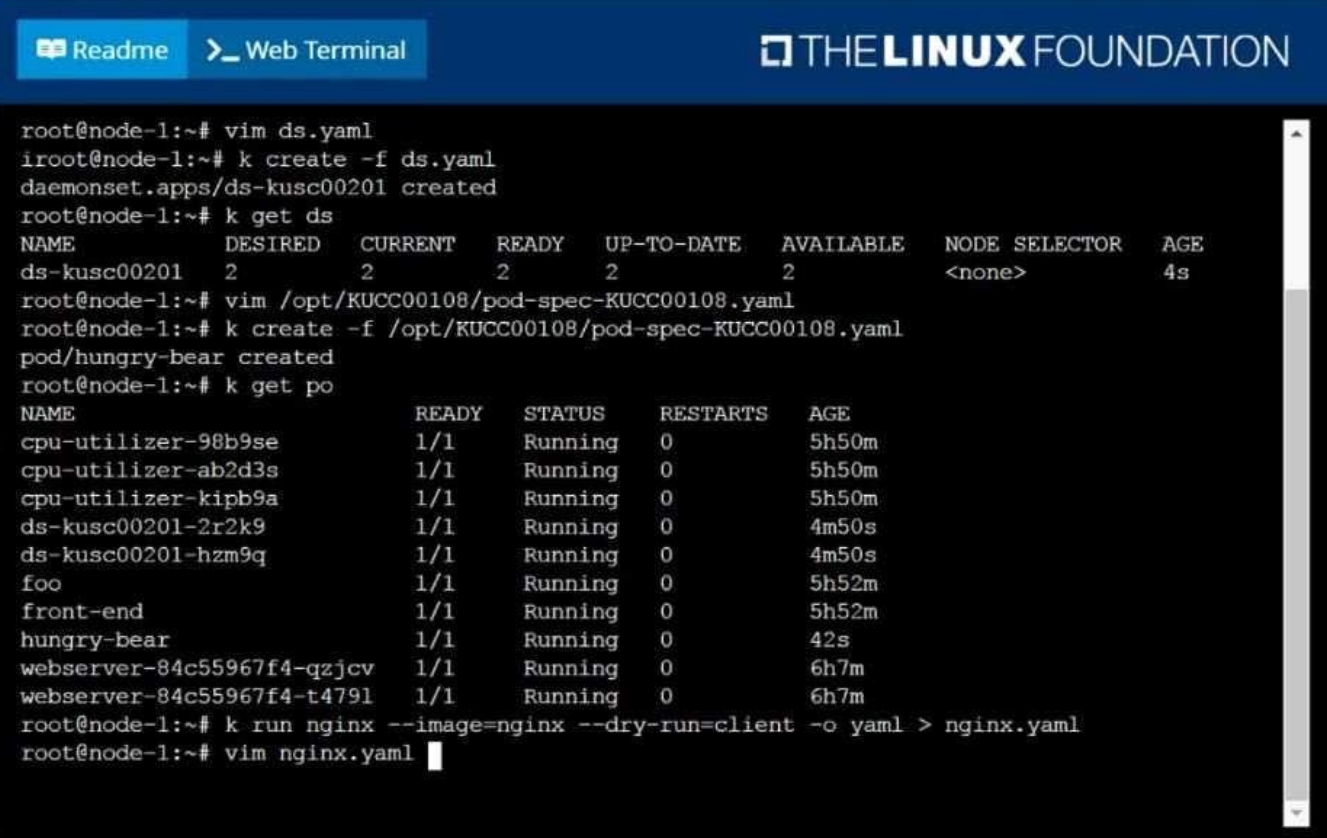

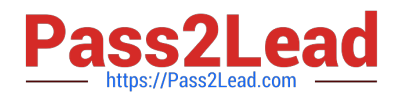

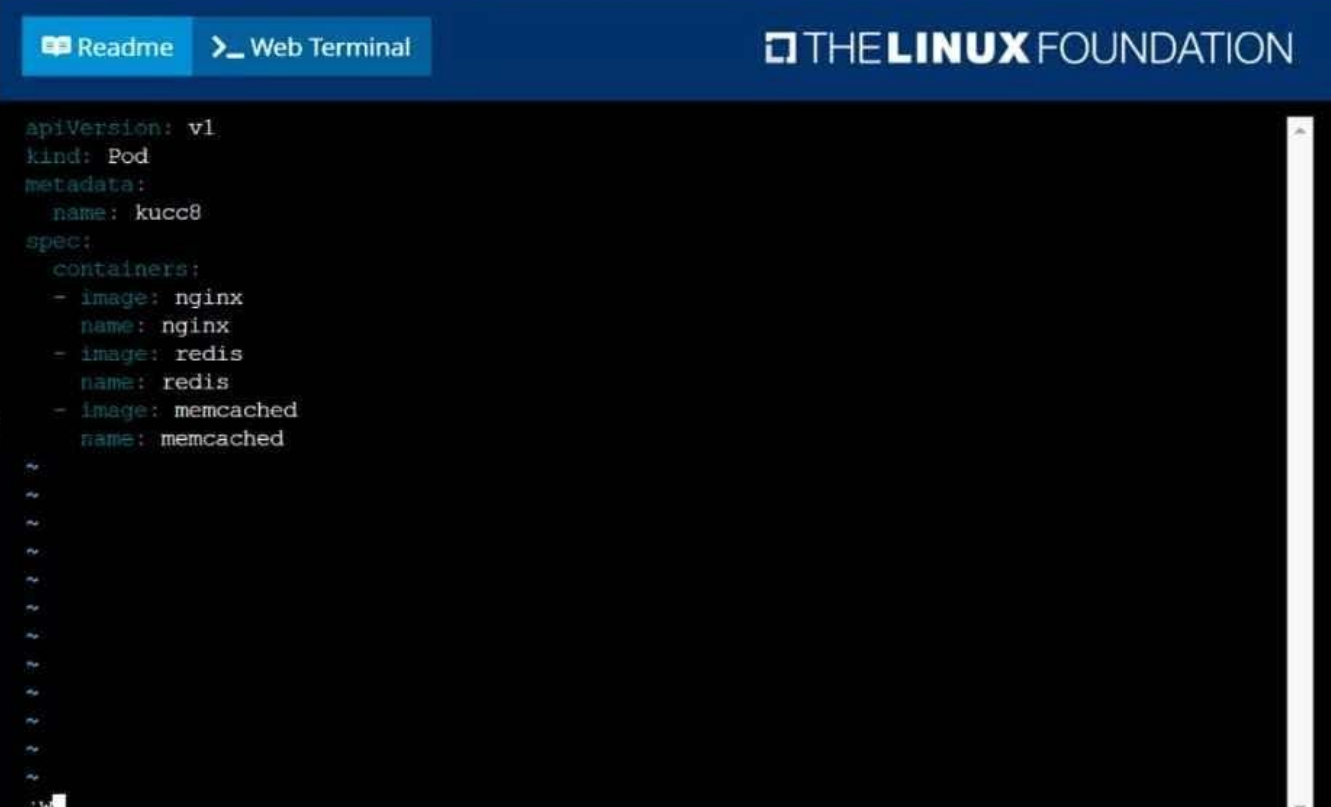

#### **P** Readme >\_Web Terminal

## **DIHELINUX FOUNDATION**

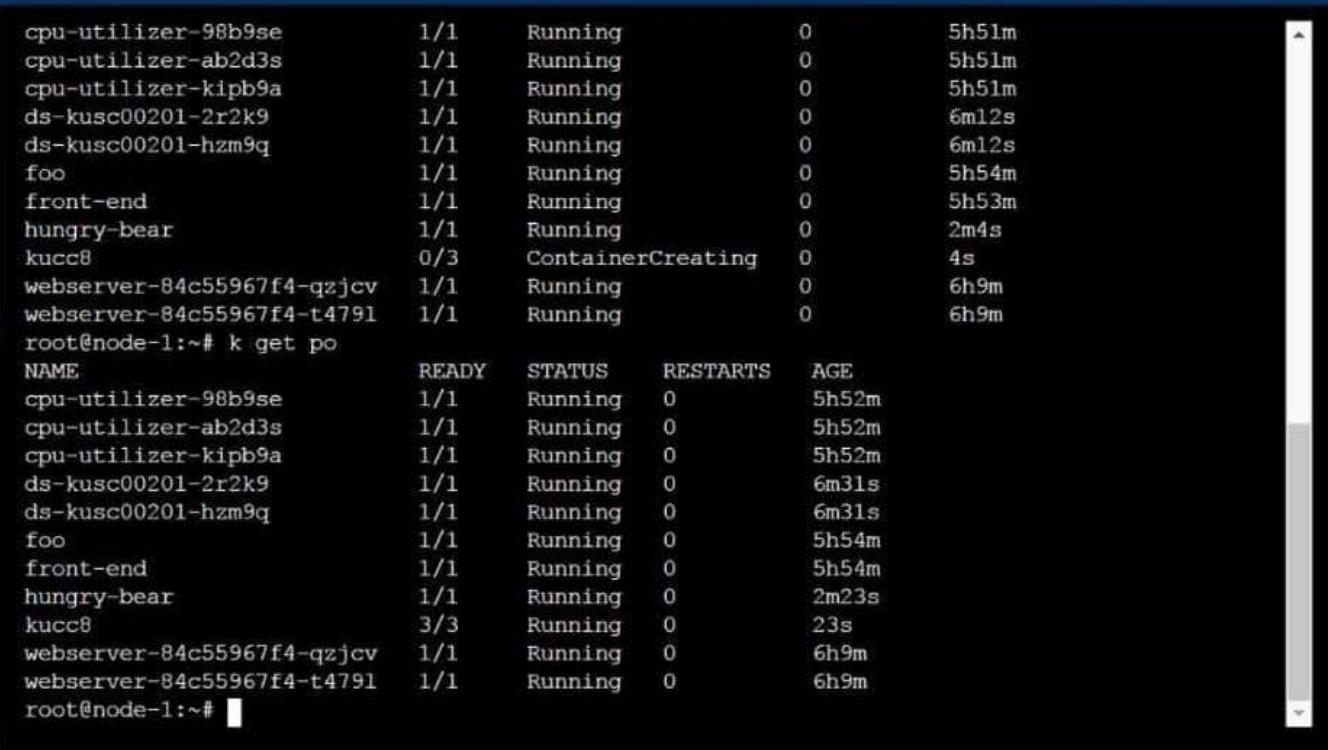

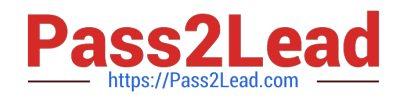

SIMULATION

Create a Kubernetes secret as follows:

Name: super-secret

password: bob

Create a pod named pod-secrets-via-file, using the redis Image, which mounts a secret named super- secret at /secrets.

Create a second pod named pod-secrets-via-env, using the redis Image, which exports password as CONFIDENTIAL

Correct Answer: Check the answer in explanation.

### Solution

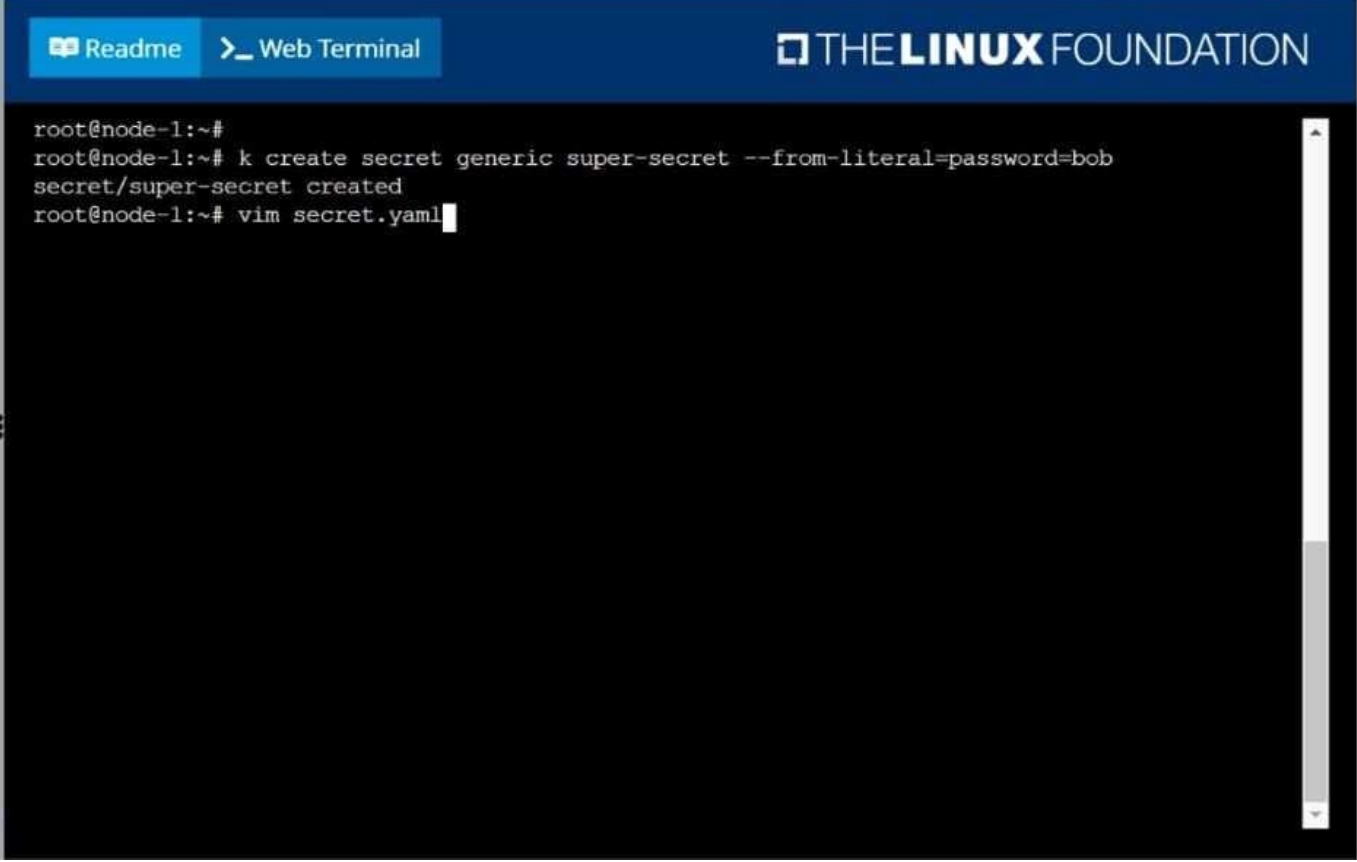

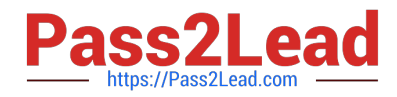

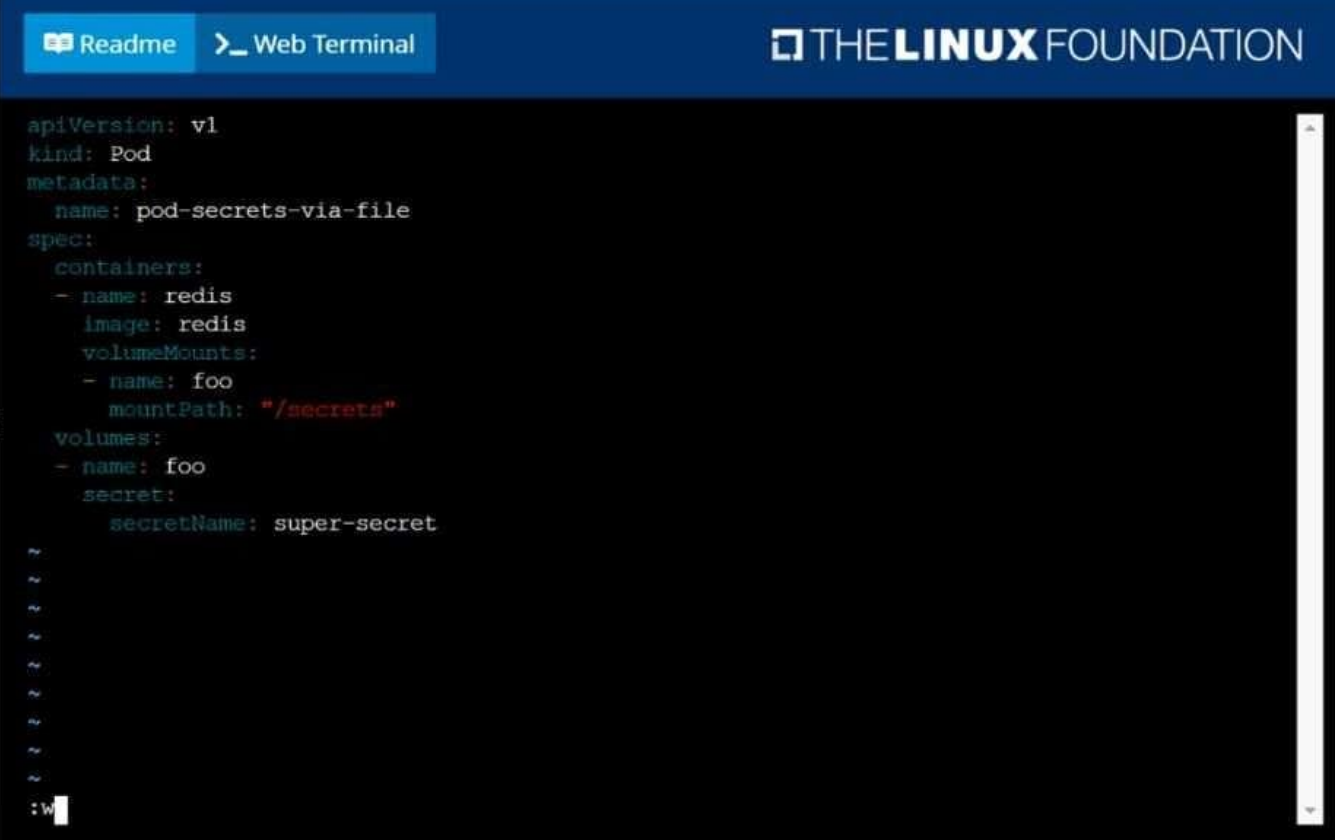

#### **Readme** >\_Web Terminal

## **DIHELINUX FOUNDATION**

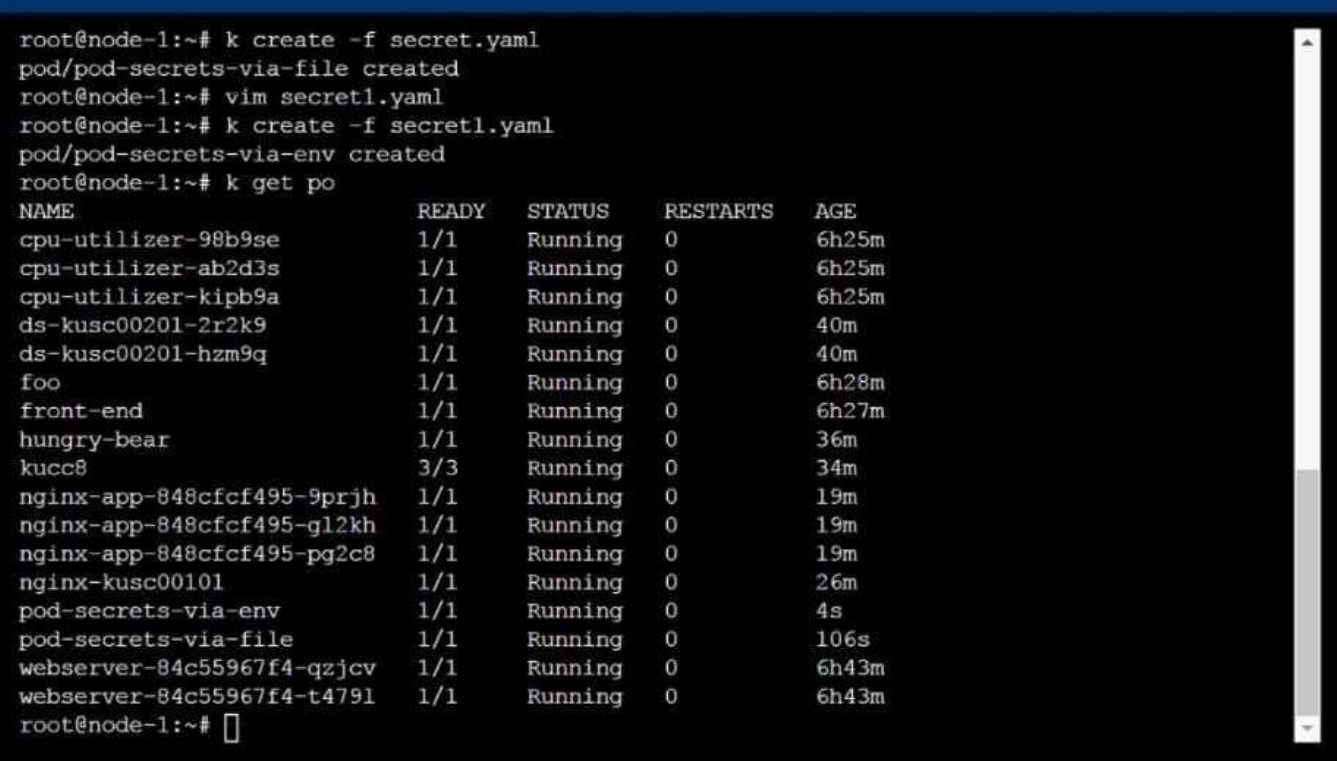

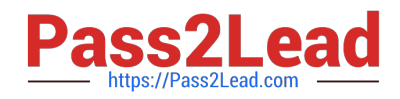

CORRECT TEXT

List "nginx-dev" and "nginx-prod" pod and delete those pods

Correct Answer: Check the answer in explanation.

kubect1 get pods -o wide

kubectl delete po "nginx-dev"kubectl delete po "nginx-prod"

## **QUESTION 14**

SIMULATION

Perform the following tasks: Add an init container to hungry-bear (which has been defined in spec file /opt/KUCC00108/pod- spec-KUCC00108.yaml) The init container should create an empty file named /workdir/calm.txt If /workdir/calm.txt is not detected, the pod should exit Once the spec file has been updated with the init container definition, the pod should be created

Correct Answer: Check the answer in explanation.

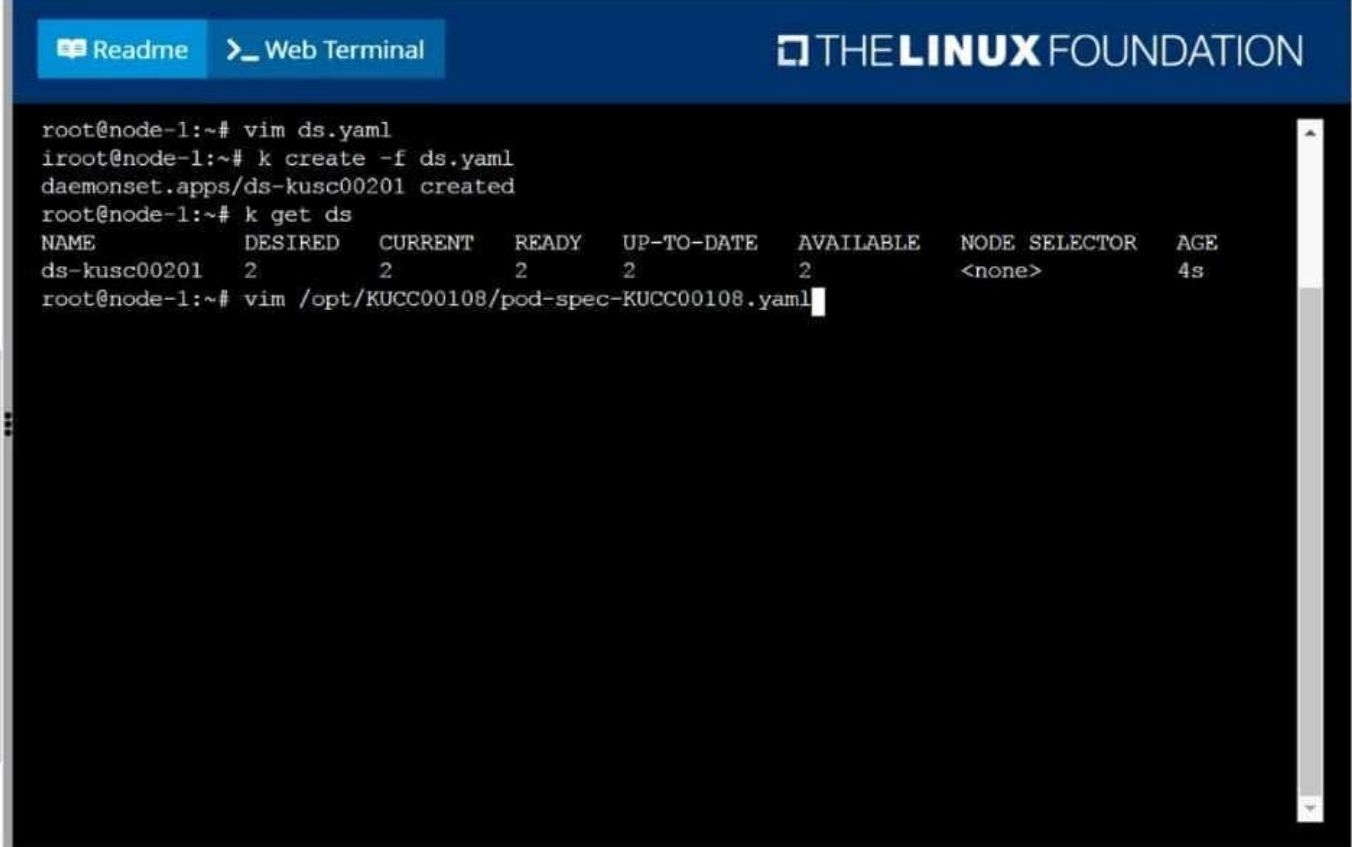

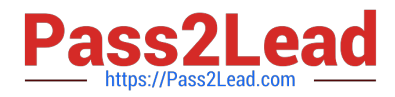

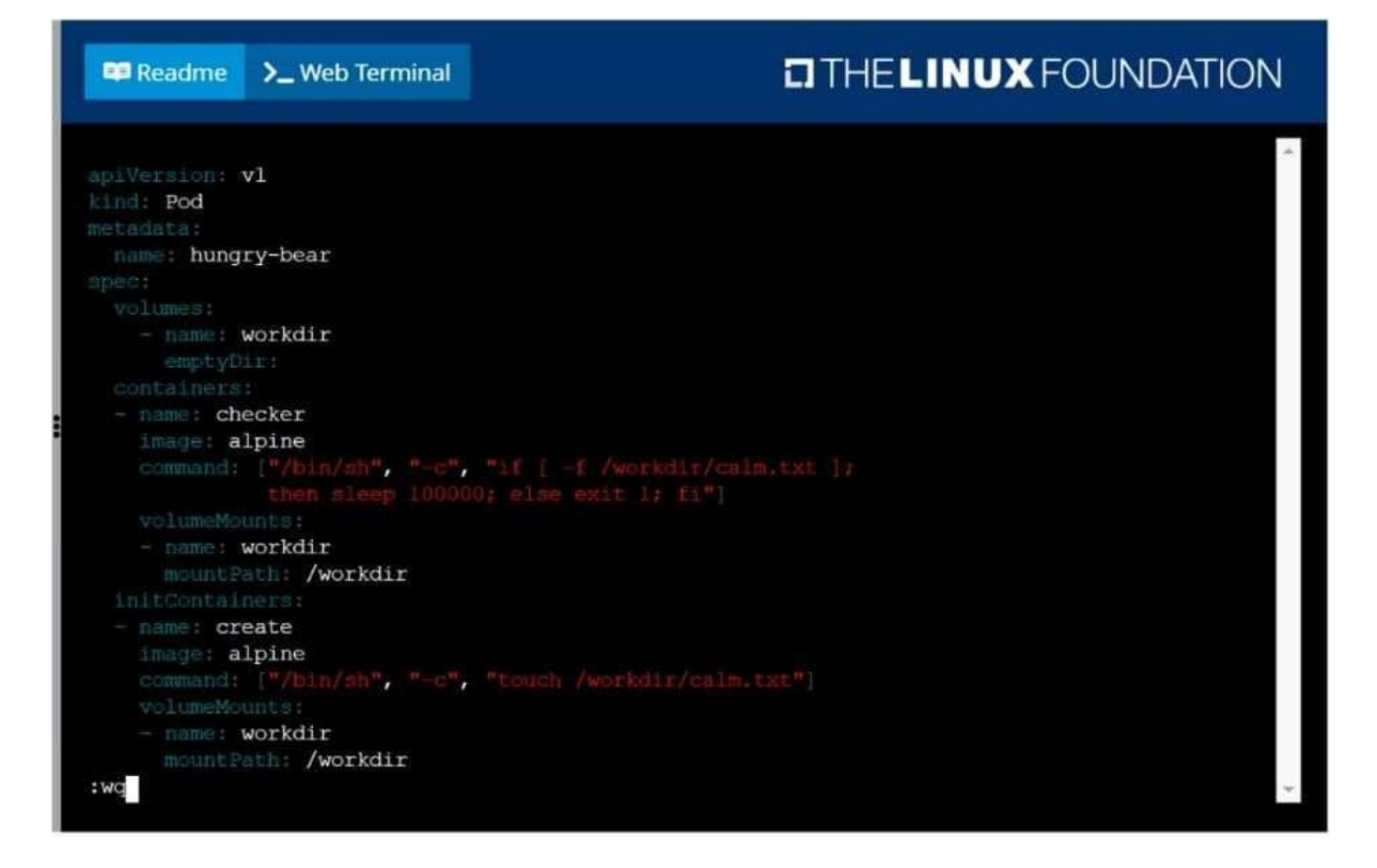

## **ED** Readme >\_Web Terminal

## **CITHELINUX FOUNDATION**

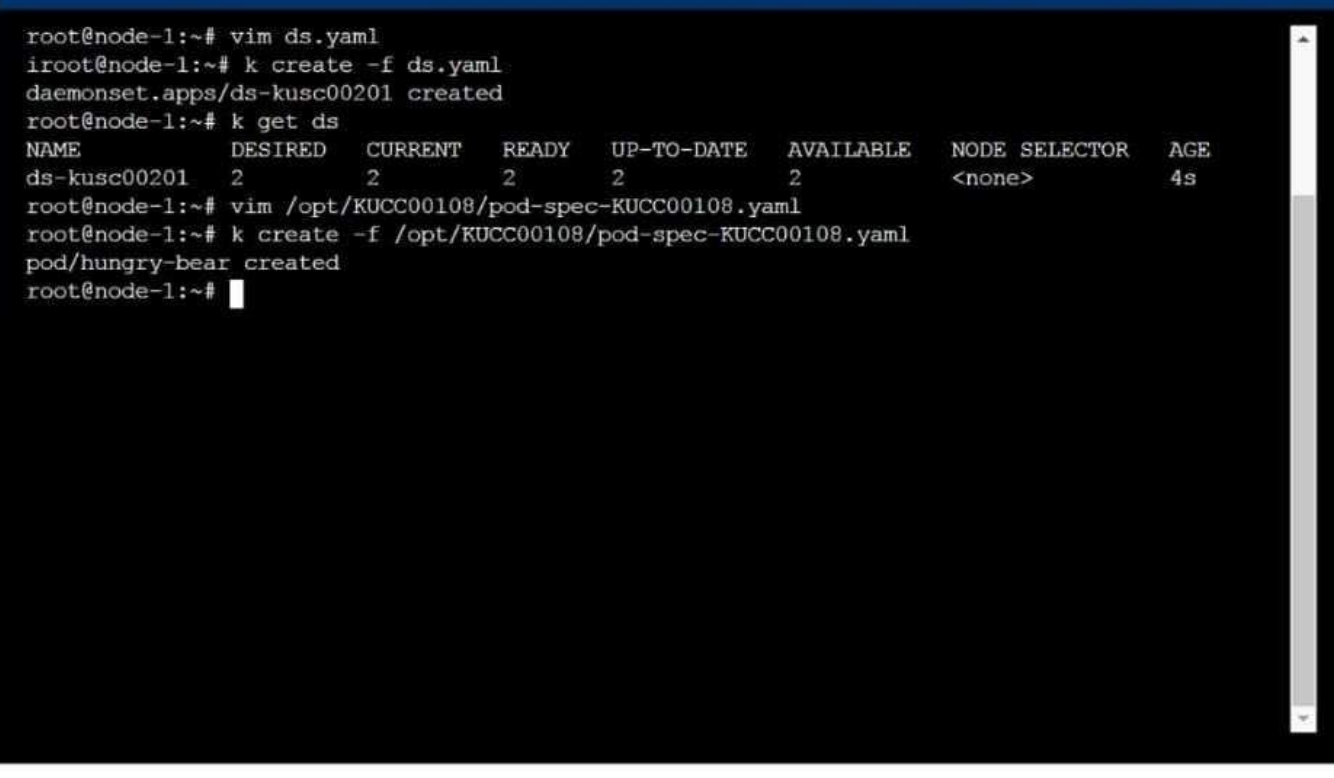

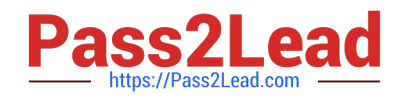

Create a busybox pod and add "sleep 3600" command

Correct Answer: Check the answer in explanation.

Solution

kubectl run busybox --image=busybox --restart=Never -- /bin/sh -c "sleep 3600"

[CKA VCE Dumps](https://www.pass2lead.com/cka.html) [CKA Study Guide](https://www.pass2lead.com/cka.html) [CKA Braindumps](https://www.pass2lead.com/cka.html)